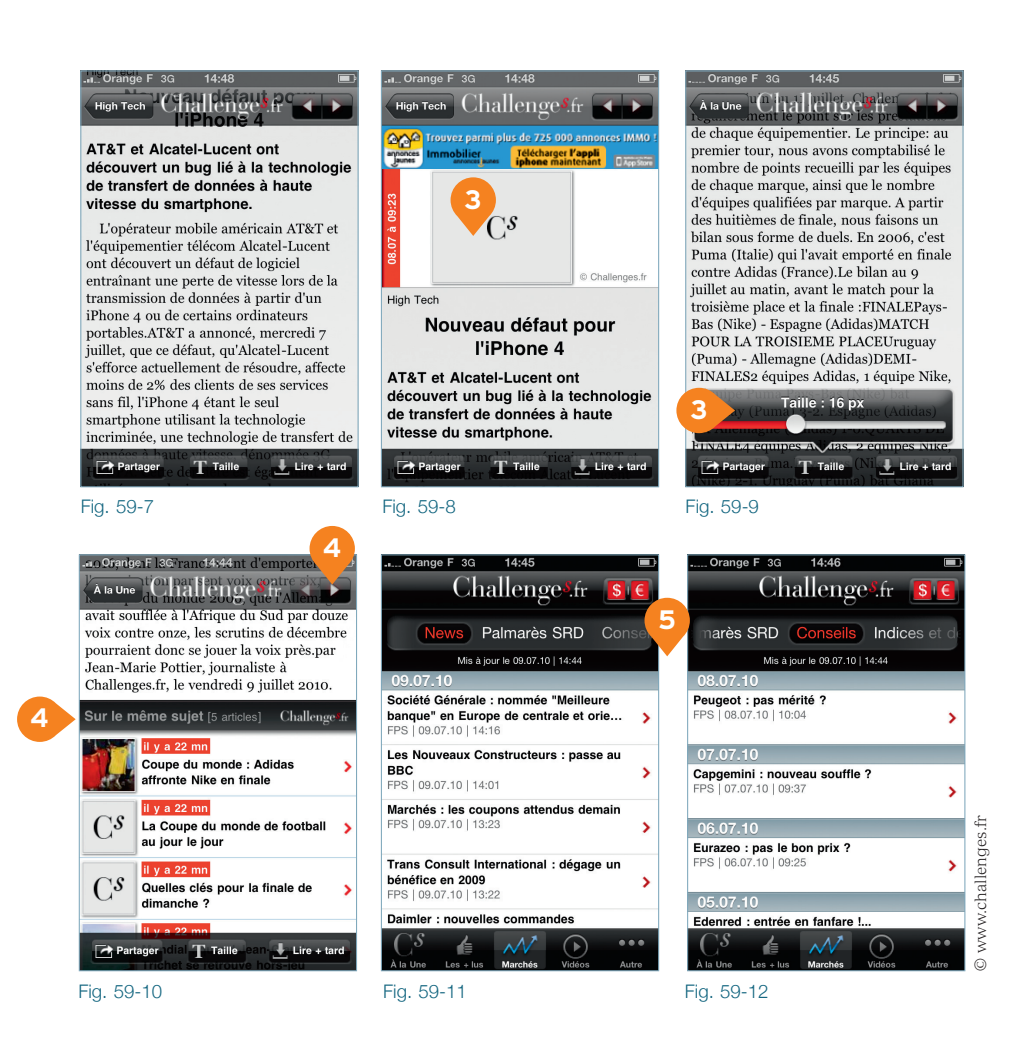

- Dans les listes, ce principe d'image par défaut est à l'inverse nécessaire pour obtenir une présentation cohérente et un alignement identique pour toutes les lignes.
- La présence d'une image dans l'article est discutable quand, faute d'image signifiante, on affecte une image par défaut avec l'icône de Challenges. On pourrait alors en profiter pour faire commencer l'article plus haut. L'image doit être considérée comme du contenu, et non comme un élément à intégrer dans un gabarit où une place lui est attribuée.
- Si l'internaute éprouve le besoin d'adapter la taille du texte, l'outil dédié est très facile à utiliser. Son interface pourrait encore être réduite à sa plus simple expression, en se limitant au slider ; le titre *Taille* n'a pas besoin d'être répété, et l'indication chiffrée en pixels a peu d'utilité pour l'usager.

# **DE NOMBREUX CHOIX DE NAVIGATION** À PARTIR D'UN ARTICLE

- Une fois sur une fiche article, l'application propose non seulement de revenir à la liste, mais affiche aussi une fonction de suivant/précédent : très utile, cette fonction est souvent oubliée sur les applications de consultation d'informations, les parcours utilisateurs étant souvent très calqués sur l'arborescence avec un simple système d'aller-retour entre niveaux.
- En fi n de lecture, des liens vers les articles *Sur le même sujet* fournissent une alternative au retour à la liste.

# **5** UNE RUBRIQUE MARCHÉS À AMÉLIORER

#### La présentation doit être homogène

La rubrique *Marchés* a une présentation différente des autres pages : on croirait presque qu'on a changé d'application, alors qu'on se trouve simplement dans une liste différente. Plus encore que dans un site web, l'homogénéité des éléments d'interface revêt une importance particulière sur iPhone : concentré sur l'écran dédié à l'application, l'utilisateur sera plus facilement gêné par les incohérences de la présentation.

## L'offre de la rubrique est cachée par le menu

Mais ce qui affecte le plus l'expérience utilisateur dans cette rubrique est le manque de visibilité de l'offre de contenus. Un sous-menu de quatre items est proposé, mais lorsqu'il arrive par défaut sur *News*, l'utilisateur ne voit que les deux items suivants, et peut donc penser que le menu s'arrête à ces trois éléments. Or, une page *Indices et devises* se situe après la page *Conseils*.

- La seule chose qui puisse sauver la visibilité de la suite est que l'utilisateur consulte la page *Conseils*, car le menu se déplace alors et on voit apparaître le lien *Indices et devises* (Fig. 59-12). C'est un bon moyen de limiter quelque peu le manque de visibilité de cette rubrique, mais cela ne suffit pas.
- Le procédé adopté ici est d'autant plus dommage qu'il n'y a finalement que quatre liens dans ce sous-menu, et qu'adopter la même police que la barre de menus permettrait de tous les afficher sur la largeur de l'écran.

## Des interfaces suggestives

Ce paradoxe est fréquent dans les outils interactifs : par un choix de présentation, on cache des choses à l'utilisateur, annulant ainsi toute possibilité de rendre l'interface suggestive.

C'est une très bonne idée de fournir un outil global à la rubrique *Marchés* permettant de basculer entre *\$* et *€*. Cependant, on devrait voir clairement quelle devise est sélectionnée par défaut.